# **Aplikasi E-Dupak Dinas Komunikasi dan Informatika Provinsi Kalimantan Selatan Berbasis** *Web*

**Melda Rosalina1) , Khairul Anwar Hafizd2), Herfia Rhomadhona3)**

<sup>1)2)3)</sup> Jurusan Teknik Informatika, Politeknik Negeri Tanah Laut Jl. A. Yani Km 6 Pelaihari Tanah Laut Kalimantan Selatan 1) meldarosalina.29599@gmail.com 2) hafizd@politala.ac.id 3) herfia.rhomadhona@politala.ac.id

#### **Abstrak**

Daftar Usulan Penetapan Angka Kredit (DUPAK) merupakan salah satu kewajiban yang harus dirancang oleh setiap pegawai, berupa kegiatan yang akan dilakukan secara rutin dalam kurun waktu tertentu sebagai bahan penilaian dalam penetapan angka kredit. Namun, untuk melakukan pengusulan DUPAK masih dengan metode yang kurang efektif karena pengusul DUPAK harus datang ke Dinas Komunikasi dan Informatika Provinsi Kalimantan Selatan bidang E-Government untuk menyerahkan berkas-berkas dan untuk melengkapi persyaratan lainnya pegawai yang mengusulkan DUPAK harus datang lagi kepada Tim Penilai DUPAK. Maka dari itu, untuk mempermudah melakukan pengajuan daftar usulan penetapan angka kredit maka dibangunlah sebuah Aplikasi *e*-DUPAK Dinas Komunikasi Dan Informatika Provinsi Kalimantan Selatan Berbasis *Web*. Sistem dibangun dengan berbasis web menggunakan bahasa pemrograman PHP dan perancangan aplikasi menggunakan *Data Flow Diagram* (DFD).

**Kata kunci:** Daftar Usulan Penetapan Angka Kredit, Dinas Komunikasi dan Informatika, *Web*

#### *Abstract*

*List of Credit Determination Credit Numbers (DUPAK) is one that must be compiled by each employee, consisting of activities that will be carried out routinely within a certain period of time as renewal material in determining credit numbers. However, to carry out the DUPAK proposal is still an ineffective method because the DUPAK proposer must come to the South Kalimantan Province Communication and Information Office in the field of E-Government to send the documents and to renew the documents related to assistance which for DUPAK must come again to the DUPAK Assessment Team . Therefore, in order to make it easier to submit a list of credit numbers, a Web-based e-DUPAK Application for the Communication and Information Office of South Kalimantan Province was built. The system is built on web-based using PHP programming language and application design using Data Flow Diagrams (DFD).*

*Keywords: List of Credit Score Determination Proposals, Communication and Information Office, Web*

#### **1. PENDAHULUAN**

Dinas Komunikasi dan Informatika Provinsi Kalimantan Selatan bergerak di bidang pemerintahan. Adapun tugas dari instansi tersebut yaitu mengelola manajemen data dan informasi berbasis aplikasi, pengembangan ekosistem, dan tata kelola *e-goverment*. Salah satu tugas bidang tata kelola *e-goverment* yaitu pengajuan Daftar Usulan Penetapan Angka Kredit (DUPAK) bagi Pegawai Negeri Sipil. Pengajuan DUPAK dilakukan dengan membuat Surat Pernyataan melakukan kegiatan Operasi Teknologi Pranata Komputer lalu diserahkan kepada pihak Tim Penilai DUPAK di Dinas Komunikasi dan Informatika Provinsi Kalimantan Selatan. Tim Penilai DUPAK meliputi dua bagian, yaitu ketua tim penilai dan pejabat tim penilai.

Pengajuan DUPAK saat ini masih dengan metode yang kurang efektif karena untuk mengajukan DUPAK pegawai harus datang ke Dinas Komunikasi dan Informatika bidang E-Government untuk menyerahkan berkas-berkas dan untuk melengkapi persyaratan lainnya pegawai yang mengusulkan DUPAK harus datang lagi kepada Tim Penilai DUPAK. Tim Penilai DUPAK harus meneliti berkas yang diajukan oleh pengusul yang jumlahnya selalu bertambah dimana masing-masing pengusul pasti melampirkan berkas/dokumen sebagai kelengkapan bukti fisik sehingga terjadi penumpukan berkas/dokumen di meja Tim Penilai. Hal tersebut bisa saja menyebabkan hilangnya berkas-berkas atau terselip, sehingga pada saat dibutuhkan pencarian berkas/dokumen DUPAK tentu memakan waktu yang lama.

Penelitian ini telah dilakukan oleh Patricia dkk dengan membuat sebuah aplikasi dupak untuk penilaian kegiatan tirdharma dosen di Universitas Telkom. Penilaian dupak terdiri dari 3 (tiga) bidang yaitu bidang A (pendidikan dan pengajaran), bidang B (penelitian) dan bidang C (pengabdian kepada masyarakat) [1]. Aplikasi dibuat menggunakan bahasa pemrograman PHP dengan framework codeigniter. Sedangkan Wicaksono melakukan penelitian mengenai analisis beban kerja pustakawan dalam mengelola kegiatan yang menjadi tanggung jawab dalam satu tahun serta mendapatkan angka kredit secara cepat dan akurat. Aplikasi ini dibuat menggunakan bahasa pemrograman PHP dan HTML [2].

Berdasarkan permasalahan yang telah dijabarkan maka, aplikasi DUPAK sangat dibutuhkan di Dinas Komunikasi Dan Informatika Provinsi Kalimantan Selatan untuk membantu pengusul DUPAK dalam mengisi data Penerapan Angka Kredit. Selain itu, aplikasi ini juga memudahkan proses pelayanan Penetapan Angka Kredit Dinas Komunikasi dan Informatika Provinsi Kalimantan Selatan. Penelitian tentang e-dupak dibangun menggunakan bahasa pemrograman PHP dan MySQL. Selain itu, aplikasi e-dupak ini dirancang menggunakan ERD dan DFD untuk menjelaskan alur aplikasi.

#### **2. TINJAUAN PUSTAKA**

### **2.1 Daftar Usulan Penetapan Angka Kredit (DUPAK)**

Menurut Pasal 9 Keputusan MenPAN No. 66/KEP/M.PAN/7/2003 Tentang Jabatan Fungsional Pranata Komputer dan Angka Kreditnya menyatakan bahwa Daftar Usulan Penetapan Angka Kredit (DUPAK) merupakan usulan atau pengajuan data diri pegawai berupa rincian kegiatan yang telah dilakukan dalam kurun waktu tertentu. Data tersebut akan dijadikan bahan untuk penilaian dalam penetapan angka kredit. Dimana Penetapatan Angka Kredit biasa disebut dengan PAK yaitu sebuah surat dari pejabat yang berwenang dalam menetapkan angka kredit dari hasil penilaian kegiatan yang diperoleh Analis Kepegawaian [3].

#### **2.2 Metode Perancangan**

Perancangan yang digunakan dalam penelitian ini adalah *Entity Relationship Diagram* (ERD) dan *Data Flow Diagram* (DFD). *Entity Relationship Diagram* (ERD) digunakan untuk menggambarkan hubungan antar entitas pada aplikasi e-dupak. Notasi yang digunakan dalam membuat ERD adalah Notasi Chen yang dikembangkan oleh Peter Chen. Sedangkan *Data Flow Diagram* (DFD) merupakan sebuah diagaram yang menjelaskan aliran data dan informasi yang bergerak sebagai data *input* dan data *output* [4].

# **2.3** *Hypertext Markup Language* **(HTML)**

*Hypertext Markup Language* adalah bahasa yang digunakan untuk membentuk struktur dan konten dari sebuah dokumen yang akan ditampilkan pada sebuah *browser* [5]*.* Struktur dasar dari sebuah dokumen HTML adalah:

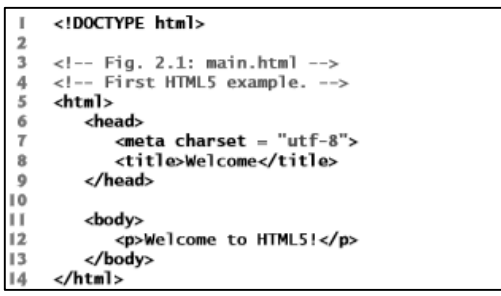

Gambar 1. Struktur dasar HTML [5]

# **3. METODE PENELITIAN**

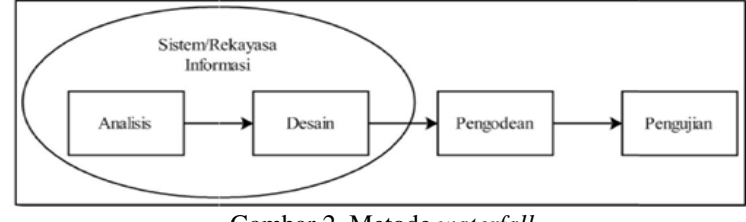

Gambar 2. Metode *waterfall*

Metode pengembangan yang dilakukan dalam penelitian ini adaah metode *waterfall*. Yang mana pada metode tersebut menyediakan runutan pembangunan perangkat lunak secara terurut atau sekuensial [6]. Metode pengumpulan data yang dilakukan dalam penelitian ini yaitu:

a. Metode wawancara

Penulis melakukan wawancara kepada pegawai yang berwenang dan mengelola tentang DUPAK (Daftar Usulan Penetapan Angka Kredit) dan tentang Pengembangan Aplikasi di Dinas Komunikasi dan Informatika Provinsi Kalimantan Selatan.

b. Metode observasi

Pengumpulan dilakukan secara langung selama Praktik Kerja Lapangan di Dinas Komunikasi dan Informatika Povinsi Kalimantan Selatan, penulis mengumpulkan data-data selama Praktik Kerja Lapangan dengan mengamati keadaan yang ada dilapangan dan yang dilakukan dilapangan apakah sistem yang digunakan Dinas Komunikasi dan Informatika Provinsi Kalimantan Selatan sudah sesuai.

c. Metode pustaka

Metode studi pustaka yang dilakukan penulis dengan cara membaca buku, jurnal, artikel dan situs-situs yang ada diinternet yang berkaitan dengan DUPAK pada Dinas Komunikasi dan Informatika Provinsi Kalimantan Selatan, yang mendukung dalam pembuatan sistem maupun penulisan laporan, penulis mencari referensi di perpustakaan Politeknik Negeri Tanah Laut.

# **4. PEMBAHASAN**

# **4.1 Analisis Sistem**

**4.1.1 Analisis Sistem yang Berjalan**

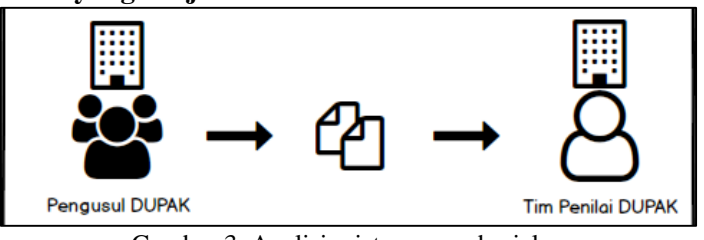

Gambar 3. Analisis sistem yang berjalan

Gambar 3 merupakan Analisis dari sistem yang berjalan, Pengusulan Daftar Usulan Penetapan Angka Kredit sebelumnya dilakukan dengan cara pengawai pengusul datang ke Dinas Komunikasi dan Informatika Provinsi Kalimantan Selatan tepatnya di bidang E-Government untuk menemui Tim Penilai DUPAK. Dengan menyerahkan berkas-berkas butir kegiatan yang dilakukan setiap harinya lalu di konsultasikan kepada tim penilai DUPAK, jika terdapat kesalahan maka harus memperbaiki dan mencetak ulang berkas-berkas tersebut kemudian harus datang lagi untuk menemui Tim Penilai untuk mengkonsultasi kan tentang berkas-berkasnya.

# **4.1.2 Analisis Sistem yang Diusulkan**

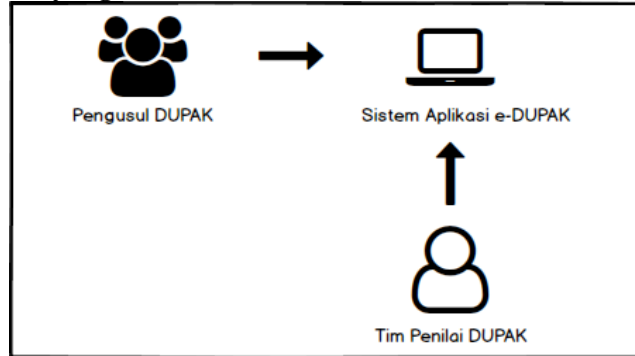

Gambar 4. Analisis sistem yang diusulkan

Gambar 4 merupakan analisis dari sistem yang diusulkan, Sistem yang diusulkan yaitu dibuat untuk memudahkan bagi pegawai pengusul DUPAK dan Tim Penilai untuk memantau kegiatan dari Pengusul DUPAK. Dengan cara mengakses Aplikasi dan memasukkan data butir kegiatan yang sesuai dengan jabatan pengusul. Kemudian butir kegiatan yang dimasukkan dapat dilihat dan dicetak. Tim Penilai akan dapat melihat kegiatan-kegiatan yang dimasukkan oleh pengusul.

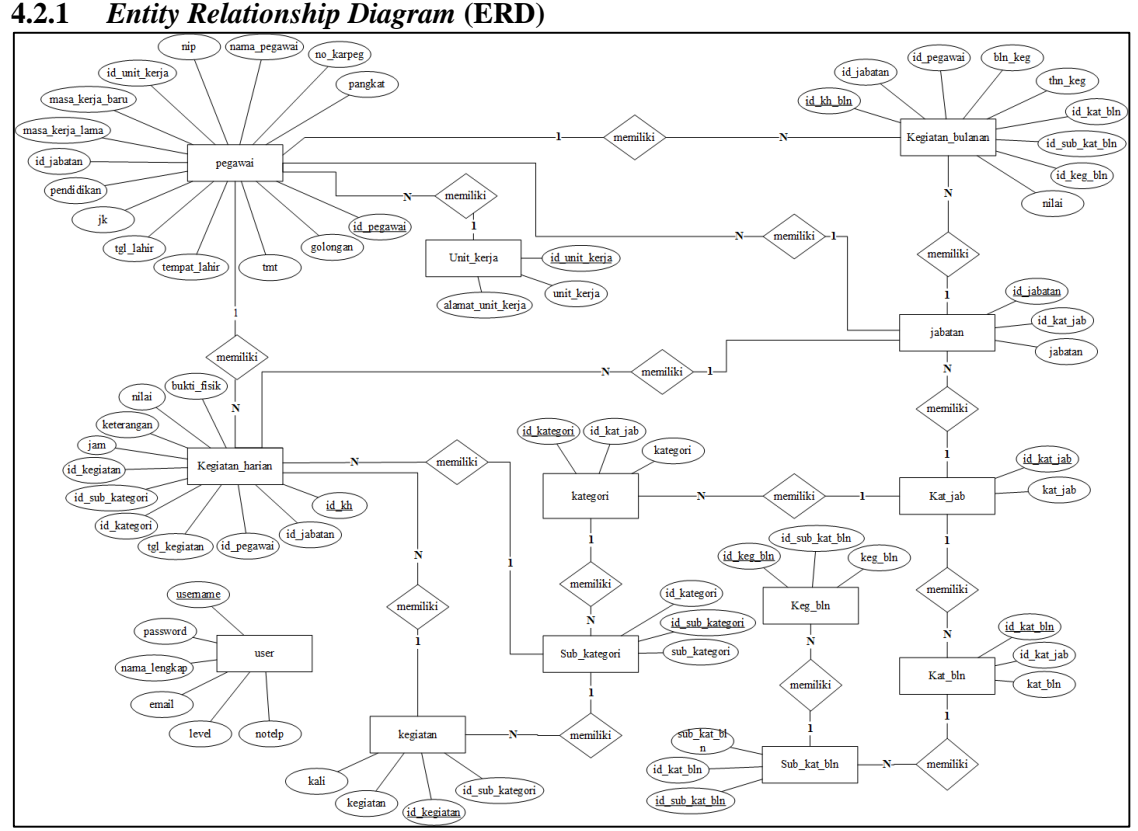

# **4.2 Perancangan Sistem**

Gambar 5. *Entity Relationship Diagram* (ERD)

Rancangan *Entity Relationship Diagram* memiliki 13 entitas, yaitu *users*, pegawai, jabatan, kategori jabatan, unit kerja, kegiatan, kegiatan harian, kegiatan bulanan, kategori kegiatan, sub kategori kegiatan, Kategori bulan, sub Kategori bulan, dan detail kegiatan bulanan. Entitas pegawai berelasi dengan entitas jabatan dan unit kerja dengan kardinalitas *many to one*, entitas pegawai juga berlesai dengan kegiatan harian dan kegiatan bulanan dengan kardinalitas *one to many*.

Entitas kegiatan harian dan kegiatan bulanan berelasi dengan entitas jabatan dengan kardinalitas *many to one* dan entitas kegiatan harian juga berelesai dengan entitas kegiatan dan entitas sub kategori. Entitas jabatan berelasi dengan entitas kategori jabatan dengan kardinalitas *many to one*, kemudian entitas kategori jabatan berelasi dengan entitas kategori kegiatan dengan kardinalitas *one to many* lalu kategori kegiatan berelasi dengan sub kategori kegiatan dengan relasi *one to many*.

Entitas kategori jabatan berelasi dengan entitas kategori bulan dengan kardinalitas *one to many*, entitas kategori bulan berelasi dengan sub kategori bulan dengan kardinalitas *one to many* dan entitas sub kategori bulan berelasi dengan entitas detail kegiatan bulanan dengan kardinatas *one to many.*

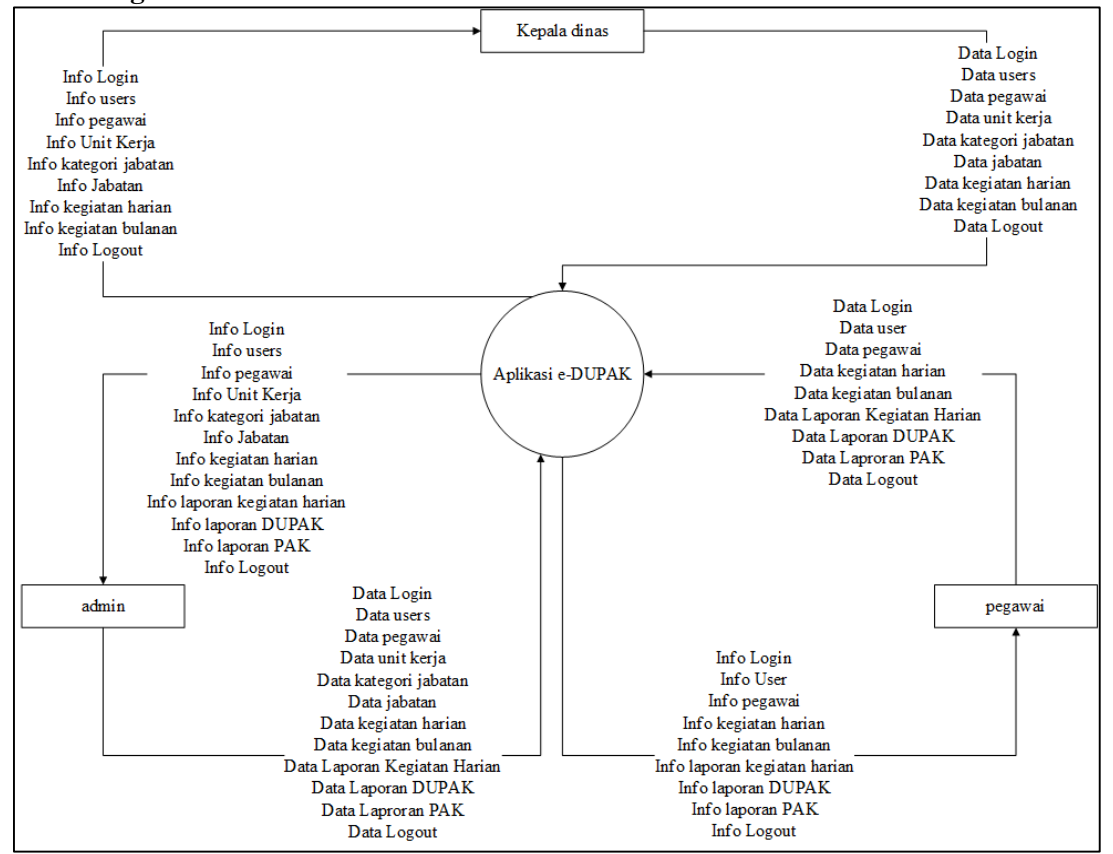

### **4.2.2 Diagram Konteks**

Gambar 6. Diagram konteks

Gambar 6 memperlihatkan diagram tentang ruang lingkup sistem. Dalam diagram konteks menggambarkan bahwa admin dapat mengelola keseluruhan dalam sistem Aplikasi e-DUPAK. Pegawai yaitu pegawai sebagai pengusul DUPAK yang dapat melakukan input data login, data pegawai, data kegiatan harian, data kegiatan bulanan, data laporan kegiatan harian, data laporan DUPAK, dan data laporan PAK. Sedangkan Kepala Dinas sebagai Tim Penilai DUPAK yang mendapatkan *output* berupa info login, info pegawai, info kegiatan harian, dan info kegiatan bulanan.

### **4.3 Implementasi**

**4.3.1 Tampilan Menu Login**

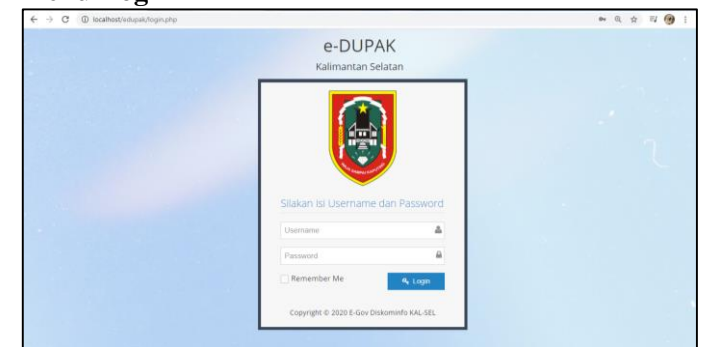

Gambar 7. Tampilan menu login

Tampilan dari menu login terdapat *button login* dan *remember me*. Yang mana button login digunakan untuk masuk ke menu selanjutnya jika username dan password benar, sedangkan *button remember me* digunakan jika pengguna lupa dengan akun baik itu *username* ataupun *password*.

# **4.3.2 Menu User (Admin)**

| Home Ouser<br>Selasa, 21 Januari 2020 13:14:43 Nama: Melda Rosalina Level ; administrator<br>$\sim$<br>Daftar User<br>User<br>Pegawai<br>$+$ Tambah<br>Unit Kerja<br>Tampilkan 5<br>· entri<br>Cari<br>Kategori Jabatan<br>$\div$ Aktif $\div$<br>Nama Lengkap<br>No.Telp.<br>$\div$ Level<br>$\div$<br>Email<br>$\div$<br>No A<br>Username<br>$\div$<br>Jabatan<br>Y<br>198206012009041002<br>Rendra Setvawan<br>rs@gmail.com<br>081209876543<br>operator<br>$\mathbf{I}$<br>$\sim$<br>Y.<br>19880613 201001 2 005<br>Puteri Gemala Sari<br>gemalaputri@gmail.com<br>$\overline{z}$<br>085234567890<br>operator<br>$\checkmark$<br>Y<br>Melda Rosalina<br>rosalina964@gmail.com<br>3<br>admin<br>081253022223<br>administrator<br>z | e-DUPAK |            |              |              |              |            | Ω | Welcome,<br>Melda Rosalina |
|----------------------------------------------------------------------------------------------------|---------|------------|--------------|--------------|--------------|------------|---|----------------------------|
| <b>ED</b> Master                                                                                                    | # Home  |            |              |              |              |            |   |                            |
|                                                                                                    |         |            |              |              |              |            |   |                            |
|                                                                                                    |         |            |              |              |              |            |   |                            |
|                                                                                                    |         |            |              |              |              |            |   |                            |
|                                                                                                    |         |            |              |              |              |            |   |                            |
|                                                                                                    |         |            |              |              |              |            |   |                            |
| P Input Kegiatan<br><b>E</b> Laporan<br><b>A</b> Logout                                                                                                    |         |            |              |              |              |            |   | Aksi $\div$                |
|                                                                                                    |         |            |              |              |              |            |   | ✔目                         |
|                                                                                                    |         |            |              |              |              |            |   | €                          |
|                                                                                                    |         |            |              |              |              |            |   | €                          |
| $\left( \mathbf{c}\right)$                                                                                                    |         | supervisor | Kepala Dinas | kd@gmail.com | 081234567890 | supervisor | Y | €                          |
|                                                                                                    |         |            |              |              |              |            |   |                            |

Gambar 8. Menu user (admin)

Gambar 8 merupakan implementasi dari rancangan menu *user* untuk admin. Terdapat tabel yang berisi data *user* yang sudah ditambahkan dan terdapat button tambah untuk menambah data *user*.

#### **4.3.3 Menu Unit Kerja**

| <b>B</b> e-DUPAK                              |                     | $\times$ (+)      |                             |                          | 1.5.0                                                                        |              |       |                                 |  |
|-----------------------------------------------|---------------------|-------------------|-----------------------------|--------------------------|------------------------------------------------------------------------------|--------------|-------|---------------------------------|--|
| $\leftarrow$ $\rightarrow$<br>$\mathcal{C}^*$ | 1 localhost/edupak/ |                   |                             |                          |                                                                              |              |       | ◎ Q ☆ 町 ●                       |  |
| e-DUPAK                                       |                     |                   |                             |                          |                                                                              |              | C     | Welcome,<br>Melda Rosalina      |  |
| # Home                                        |                     | Home O Unit Kerja |                             |                          | Selasa, 21 Januari 2020 13:19:50 Nama : Melda Rosalina Level : administrator |              |       |                                 |  |
| <b>ES</b> Master                              | $\mathcal{L}$       |                   |                             |                          |                                                                              |              |       |                                 |  |
| User                                          |                     | Daftar Unit Kerja |                             |                          |                                                                              |              |       |                                 |  |
| Pegawai                                       |                     | $+$ Tambah        |                             |                          |                                                                              |              |       |                                 |  |
| Unit Kerja                                    |                     | Display 5         |                             | * records                |                                                                              | Search:      |       |                                 |  |
| Kategori Jabatan                              |                     |                   |                             |                          |                                                                              |              |       |                                 |  |
| Jabatan                                       |                     | No $\land$ ID     |                             | $\div$ Unit Kerja        | $\div$ Alamat                                                                | * Keterangan |       | $\div$ Aktif $\div$ Aksi $\div$ |  |
| nput Kegiatan                                 | $\sim$              | 1                 | 6                           | Diskominfo Prov. KAL-SEL | Jl. Aneka Tambang, Kota Banjarbaru                                           | ×            | Y     | /8                              |  |
| <b>E</b> Laporan                              | $\sim$              | $\overline{z}$    | $\overline{7}$              | Diskominfo prov. Kalsel  | Banjarbaru                                                                   |              | Y     | ✔盲                              |  |
| <b>A</b> Logout                               |                     |                   | Showing 1 to 2 of 2 entries |                          |                                                                              |              | $\ll$ | $\,$                            |  |
| $\circledast$                                 |                     |                   |                             |                          |                                                                              |              |       |                                 |  |
|                                               |                     |                   |                             |                          |                                                                              |              |       |                                 |  |
|                                               |                     |                   |                             |                          |                                                                              |              |       |                                 |  |
|                                               |                     |                   |                             |                          |                                                                              |              |       |                                 |  |
|                                               |                     |                   |                             |                          |                                                                              |              |       |                                 |  |
|                                               |                     |                   |                             |                          |                                                                              |              |       |                                 |  |

Gambar 9. Menu unit kerja

Gambar 9 Implementasi Menu Unit Kerja terdapat tabel yang berisi data unit kerja yang sudah ditambahkan dan terdapat tombol tambah untuk menambah data unit kerja.

### **4.3.4 Menu Kategori Jabatan**

| <b>B</b> e-DUPAK                                                     | $\mathbf{u}$<br>$x(+)$<br>-                                                                             |                                | $\frac{1}{2} \left( \frac{1}{2} + \frac{1}{2} \right) + \frac{1}{2} \left( \frac{1}{2} + \frac{1}{2} \right)$ |
|----------------------------------------------------------------------|----------------------------------------------------------------------------------------------------|--------------------------------|----------------------------------------------------------------------------------------------------|
| 1 localhost/edupak/<br>$\leftarrow$<br>$\rightarrow$<br>$\mathbf{C}$ |                                                                                                    | Q<br>$\frac{1}{24}$<br>$\circ$ | $\exists i \; (i)$                                                                                            |
| e-DUPAK                                                              |                                                                                                    | O                              | Welcome,<br>Melda Rosalina                                                                                    |
| # Home                                                               | Home O Kategori Jabatan<br>Selasa, 21 Januari 2020 13:24:26 Nama : Melda Rosalina Level : administrator |                                |                                                                                                    |
| <b>ES</b> Master<br>v                                                | Daftar Kategori Jabatan                                                                                 |                                |                                                                                                    |
| User                                                                 |                                                                                                    |                                |                                                                                                    |
| Pegawai                                                              | + Tambah                                                                                                |                                |                                                                                                    |
| Unit Kerja                                                           | Display 5<br>* records                                                                                  | Search:                        |                                                                                                    |
| Kategori Jabatan                                                     |                                                                                                    |                                |                                                                                                    |
| Jabatan                                                              | Kategori Jabatan<br>No A                                                                                | $\div$ Aksi                    | ÷                                                                                                    |
| nput Kegiatan<br>$\checkmark$                                        | Pranata Komputer Ahli<br>$\mathbb{I}$                                                                   | $\mathcal{S}$                  |                                                                                                    |
| Laporan<br>$\checkmark$                                              | Pranata Komputer Terampil<br>$\overline{z}$                                                             | ✔官                             |                                                                                                    |
|                                                                      | 3                                                                                                    | ₽₿                             |                                                                                                    |
| <b>Q</b> Logout<br>$\left( 0\right)$                                 | Showing 1 to 3 of 3 entries                                                                             | $\alpha$                       | $\mathbf{1}$<br>$\Rightarrow$                                                                                 |
|                                                                      |                                                                                                    |                                |                                                                                                    |
|                                                                      |                                                                                                    |                                |                                                                                                    |
|                                                                      |                                                                                                    |                                |                                                                                                    |
|                                                                      |                                                                                                    |                                |                                                                                                    |
|                                                                      |                                                                                                    |                                |                                                                                                    |
|                                                                      |                                                                                                    |                                | $\blacktriangle$                                                                                              |

Gambar 10. Menu kategori jabatan

Gambar 10 merupakan implementasi menu kategori jabatan untuk admin. Terdapat tabel yang berisi data kategori jabatan yang sudah ditambahkan dan terdapat tombol tambah untuk menambah data kategori jabatan.

#### **4.3.5 Menu Jabatan**

| <b>B</b> e-DUPAK                                       | $\times$ (+)              |                       | $18 - 0.1$                                                                   |         |      |                            |   | $   -$               |
|--------------------------------------------------------|---------------------------|-----------------------|------------------------------------------------------------------------------|---------|------|----------------------------|---|----------------------|
| $\rightarrow$ C<br>$\leftarrow$<br>1 localhost/edupak/ |                           |                       |                                                                              |         |      | → Q ☆ 町 →                  |   | $\ddot{\phantom{a}}$ |
| e-DUPAK                                                |                           |                       |                                                                              |         | П    | Welcome,<br>Melda Rosalina |   |                      |
| 骨 Home                                                 | Home O Jabatan            |                       | Selasa, 21 Januari 2020 13:27:09 Nama : Melda Rosalina Level : administrator |         |      |                            |   |                      |
| Master<br>$\sim$                                       |                           |                       |                                                                              |         |      |                            |   |                      |
| User                                                   |                           | Daftar Jabatan        |                                                                              |         |      |                            |   |                      |
| Pegawai                                                | $+$ Tambah                |                       |                                                                              |         |      |                            |   |                      |
| Unit Kerja                                             | Display 5                 |                       | v records                                                                    | Search: |      |                            |   |                      |
| Kategori Jabatan                                       |                           |                       |                                                                              |         |      |                            |   |                      |
| labatan                                                | No<br>$\hat{\phantom{a}}$ | Kategori<br>Jabatan # | Jabatan                                                                      | ٥       | Aksi |                            | ٠ |                      |
| rput Kegiatan<br>$\sim$                                | $\gamma$                  | Pranata               | PK Pelaksana Lanjutan                                                        |         |      | ΑВ                         |   |                      |
| E Laporan<br>$\sim$                                    |                           | Komputer<br>Ahli      |                                                                              |         |      |                            |   |                      |
| a Logout                                               | $\overline{z}$            | Pranata               | PK Pelaksana Penyelia (III/c-III/d)                                          |         |      | €                          |   |                      |
| $\left( $                                              |                           | Komputer<br>Ahli      |                                                                              |         |      |                            |   |                      |
|                                                        | 3                         | Pranata               | PK Pelaksana Pemula (II/a)                                                   |         |      | γ≘                         |   |                      |
|                                                        |                           | Komputer<br>Terampil  |                                                                              |         |      |                            |   |                      |
|                                                        | $\mathcal{A}$             | $\sim$                | $\sim$                                                                       |         |      | €                          |   |                      |
|                                                        | $\overline{5}$            | Pranata<br>Komputer   | PK Pelaksana (II/b-II/c-II/d)                                                |         |      | €                          |   |                      |

Gambar 11. Menu jabatan

Gambar 11 merupakan implementasi menu jabatan untuk admin. Terdapat tabel yang berisi data jabatan yang sudah ditambahkan dan terdapat tombol tambah untuk menambah data jabatan.

# **4.3.6 Menu Input Kegiatan Harian**

| <b>B</b> e-DUPAK                               |                                | $\times$ $(+)$  |          |                                                                              | $- - - -$   |                      |                     |                             |                                      | $-10-2$ |
|------------------------------------------------|--------------------------------|-----------------|----------|------------------------------------------------------------------------------|-------------|----------------------|---------------------|-----------------------------|--------------------------------------|---------|
| $\mathcal{C}$<br>$\rightarrow$<br>$\leftarrow$ | <sup>1</sup> localhost/edupak/ |                 |          |                                                                              |             |                      |                     |                             | $^{\circ}$<br>$\Phi_{\rm T}$         | ☆ 町 (9) |
| e-DUPAK                                        |                                |                 |          |                                                                              |             |                      |                     |                             | Welcome,<br>n<br>Melda Rosalina      |         |
| # Home                                         |                                | Home O kegiatan |          | Selasa, 21 Januari 2020 13:28:13 Nama ; Melda Rosalina Level ; administrator |             |                      |                     |                             |                                      |         |
| <b>ED</b> Master                               | $\sim$                         |                 |          |                                                                              |             |                      |                     |                             |                                      |         |
| <b>P</b> Input Kegiatan                        | $\sim$                         |                 |          | Daftar Kegiatan Harian                                                       |             |                      |                     |                             |                                      |         |
| Kegiatan Harian                                |                                | $+$ Tambah      |          |                                                                              |             |                      |                     |                             |                                      |         |
| Kegiatan Bulanan                               |                                | Display 5       |          | · records                                                                    |             |                      |                     |                             | Search:                              |         |
| Laporan                                        | $\mathcal{L}$                  | No              | lam      | Kegiatan                                                                     | Keterangan  | Nilai                | Tanggal             | Pegawai                     | labatan                              | Aksi    |
| A Logout                                       |                                |                 |          | ٠                                                                            |             | $\ddot{\phantom{a}}$ |                     | ċ.                          |                                      | ċ       |
| $\left( 3\right)$                              |                                | $\mathcal{L}$   |          | 07:50:00 Menghidupkan Komputer                                               |             | ł                    | 19 Desember<br>2019 | Puteri Gemala<br>Sari, A.Md | PK Pelaksana (II/b-<br>III(d)        | Í<br>Ŵ  |
|                                                |                                | 10              |          | 08:08:00 Menghidupkan Komputer                                               |             | 1                    | 06 lanuari<br>2020  | Puteri Gemala<br>Sari, A.Md | PK Pelaksana (II/b-<br>III(d)        | I<br>自  |
|                                                |                                | $\overline{z}$  | 08:10:00 | Melakukan Scan Komputer dengan<br>Antivirus                                  |             | $\overline{z}$       | 19 Desember<br>2019 | Puteri Gemala<br>Sari, A.Md | PK Pelaksana (II/b-<br>$III<-II/d$ ) | I<br>B  |
|                                                |                                | $\overline{3}$  | 08:30:00 | Mengetik Surat Keterangan Kenal Lahir<br>(SKKL)                              | 10 Berkas   | $\overline{c}$       | 19 Desember<br>2019 | Puteri Gemala<br>Sari, A.Md | PK Pelaksana (II/b-<br>$III$ (d)     | I<br>自  |
|                                                |                                |                 |          |                                                                              | Dokumentasi |                      | 19 Desember         | Puteri Gemala               | PK Pelaksana (II/b-                  | I       |

Gambar 12. Menu input kegiatan harian

Gambar 12 merupakan implementasi menu Input kegiatan harian untuk admin dan Pegawai. Terdapat tabel yang berisi data kegiatan harian yang sudah ditambahkan dan terdapat tombol tambah untuk menambah data kegiatan harian.

### **4.3.7 Menu Input Kegiatan Bulanan**

| $\rightarrow$<br>G<br>@ localhost/edupak/<br>$\leftarrow$ |                |                                                                                                    |       |              |                           | $^{\circ}$<br>÷<br>$\sim$       | <b>Call</b><br>$\overline{u}$ |
|-----------------------------------------------------------|----------------|----------------------------------------------------------------------------------------------------|-------|--------------|---------------------------|---------------------------------|-------------------------------|
| e-DUPAK                                                   |                |                                                                                                    |       |              |                           | C<br>Welcome,<br>Melda Rosalina |                               |
| # Home                                                    |                | Home O kegiatan Bulanan<br>Selasa, 21 Januari 2020 13:30:23 Nama : Melda Rosalina Level : administrator |       |              |                           |                                 |                               |
| <b>ED</b> Master<br>$\sim$                                |                |                                                                                                    |       |              |                           |                                 |                               |
| œ<br><b>Input Kegiatan</b><br>$\sim$                      |                | Daftar Kegiatan Bulanan                                                                                 |       |              |                           |                                 |                               |
| Kegiatan Harian                                           |                | $+$ Tambah                                                                                              |       |              |                           |                                 |                               |
| Kegiatan Bulanan                                          | Display 5      | * records                                                                                               |       |              |                           | Search:                         |                               |
| Laporan<br>$\checkmark$                                   | No             | Kegiatan                                                                                                | Nilai | Bulan/Tahun  | Pegawai                   | labatan                         | Aksi                          |
| <b>A</b> Logout                                           | ٠              | $\triangleq$                                                                                            | ÷.    | $\triangleq$ | ٠                         |                                 | $\ddot{\phantom{a}}$          |
| $\left( \infty \right)$                                   | 1              | Menghidupkan Komputer                                                                                   | 1     | 12-2019      | Puteri Gemala Sari, A.Md. | PK Pelaksana (II/b-II/c-II/d)   | ✔圓                            |
|                                                           | $\overline{2}$ | Mengetik Surat Keterangan Kenal Lahir (SKKL)                                                            | 1     | 12-2019      | Puteri Gemala Sari, A.Md. | PK Pelaksana (II/b-II/c-II/d)   | $\mathcal{S}$                 |
|                                                           | 3              | Melakukan Scan Komputer dengan antivirus                                                                | ł     | 12-2019      | Puteri Gemala Sari, A.Md. | PK Pelaksana (II/b-II/c-II/d)   | ✔盲                            |
|                                                           | ă.             | Mengetik Laporan Harian SKKL                                                                            | 1     | 12-2019      | Puteri Gemala Sari, A.Md  | PK Pelaksana (II/b-II/c-II/d)   | ✔目                            |
|                                                           | 5              | Melakukan Penggandaan Data dan Dokumentasi File                                                         | 1     | 12-2019      | Puteri Gemala Sari, A.Md. | PK Pelaksana (II/b-II/c-II/d)   | ✔目                            |
|                                                           |                | Showing 1 to 5 of 6 entries                                                                             |       |              |                           | $\epsilon$                      | ٠.                            |
|                                                           |                |                                                                                                    |       |              |                           |                                 |                               |

Gambar 13. Menu input kegiatan bulanan

Gambar 13 merupakan implementasi menu Input kegiatan bulanan untuk admin dan Pegawai. Terdapat tabel yang berisi data kegiatan bulanan yang sudah ditambahkan dan terdapat tombol tambah untuk menambah data kegiatan bulanan.

### **4.3.8 Laporan Kegiatan Harian**

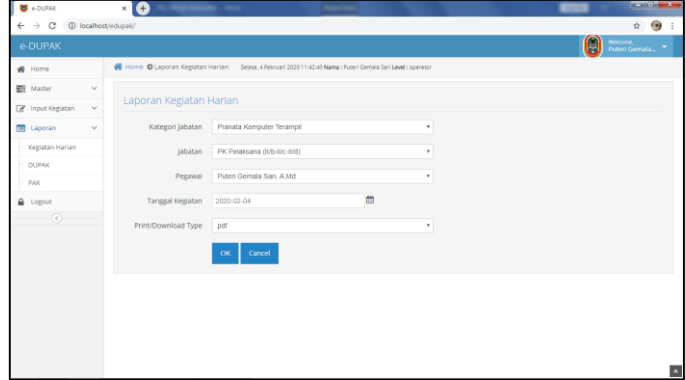

Gambar 14. Laporan kegiatan harian

Gambar 14 merupakan implementasi laporan kegiatan harian. Halaman ini merupakan halaman untuk cetak laporan kegiatan harian, untuk melakukan cetak harus mengisi kolom-kolom yang tersedia. Data yang digunakan mengambil dari Data Kegiatan Harian yang sudah diinputkan. Klik tombol ok untuk membuat cetak dan tombol *cancel* untuk membatalkan cetak.

#### **4.3.9 Hasil Cetak Laporan Kegiatan Harian**

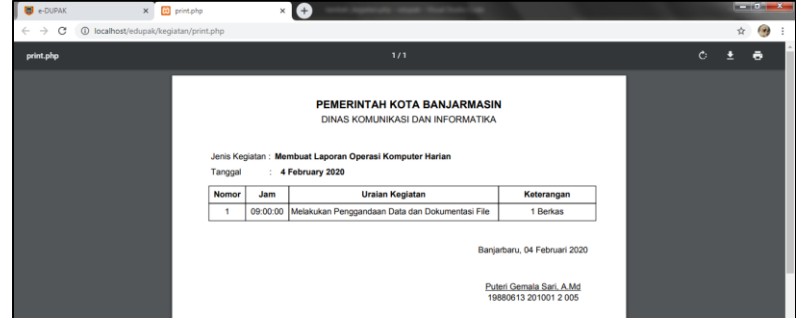

Gambar 15. Hasil cetak dari laporan kegiatan harian

### **4.3.10 Laporan DUPAK**

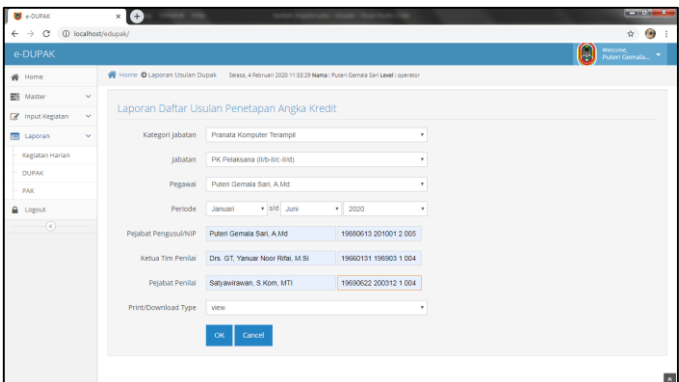

Gambar 16. Laporan DUPAK

Gambar 16 implementasi laporan DUPAK. Halaman ini merupakan halaman untuk cetak laporan DUPAK, untuk melakukan cetak harus mengisi kolom-kolom yang tersedia. Klik tombol ok untuk membuat cetak dan tombol *cancel* untuk membatalkan cetak.

# **4.3.11 Halaman Laporan PAK**

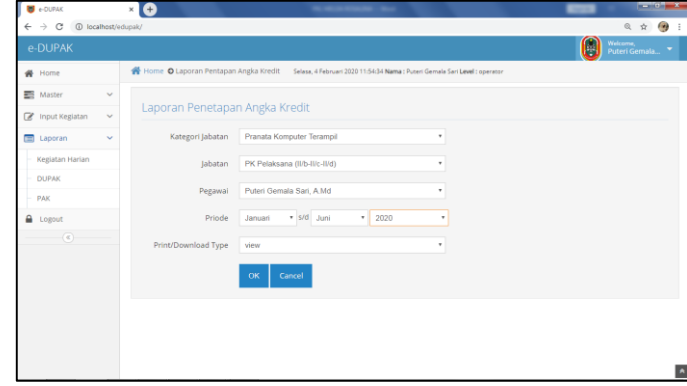

Gambar 17. Laporan PAK

Gambar 17 merupakan implementasi laporan PAK. Halaman ini merupakan halaman untuk cetak laporan PAK, untuk melakukan cetak harus mengisi kolom-kolom yang tersedia. Klik tombol ok untuk membuat cetak dan tombol *cancel* untuk membatalkan cetak.

#### **5. KESIMPULAN**

Berdasarkan pembahasan tersebut, maka penulis menyimpulkan bahwa telah berhasil dibangun suatu Aplikasi *e*-DUPAK Dinas Komunikasi dan Informatika Provinsi Kalimantan Selatan Berbasis *Web* diharapkan mampu mempermudah pegawai dalam mengusulkan DUPAK. Aplikasi ini dibangun menggunakan perancangan ERD, DFD, *Flowchart,* dan menggunakan bahasa pemrograman PHP.

#### **DAFTAR PUSTAKA**

- [1] A. V. Patricia, W. Muhamad, and H. N. Prasetyo, "Aplikasi Monitoring Jabatan Fungsional Akademik Dosen," *e-Proceeding Appl. Sci.*, vol. 4, no. 1, pp. 95–103, 2018.
- [2] A. Wicaksono, "Rancang Bangun Aplikasi Rencana Kegiatan Fungsional Pustakawan Berbasis Web," Universitas Mercu Buana, Jakarta, 2018.
- [3] Menteri Pendayagunaan Aparatur Negara, *Keputusan Menteri Pendayagunaan Aparatur Negara Nomor 66/KEP/M.PAN/7/2003 Tentang Jabatan Fungsional Pranata Komputer*

*dan Angka Kreditnya*. Indonesia, 2003.

- [4] R. A. Sukamto and M. Shalahuddin, *Rekayasa Perangkat Lunak (Terstruktur dan Berorientasi Objek)*. Bandung: INFORMATIKA, 2016.
- [5] P. J. Deitel, H. M. Deitel, and A. Deitel, *Internet & World Wide Web How To Program (5th Edition)*. New Jersey: Prentice Hall, 2011.
- [6] R. Abdulloh, *Web Programming is Easy*. Jakarta: Elex Media Komputindo, 2015.

# **Biodata Penulis**

*Melda Rosalina*, lahir di Pelaihari pada tanggal 29 Mei 1999. Penulis pertama telah menyelesaikan Sekolah Menengah Kejuruan pada tahun 2017 di SMK Negeri 2 Pelaihari kemudian melanjutkan pendidikan ke Program Studi D3 Teknologi Informasi Politeknik Negeri Tanah Laut dan akan lulus tahun 2020.

*Khairul Anwar Hafizd*, lahir di Gambut pada tanggal 1 Juni 1989. Penulis kedua memperoleh gelar S.Kom dalam bidangn Informatika STTI pada tahun 2011, kemudian melanjutkan pendidikan Strata 2 di Jurusan Sistem Informasi Bisnis di LIKMI Bandung dan memperoleh gelar M.Kom pada tahun 2014. Selama penulis menempuh pendidikan Strata 2, penulis memfokuskan untuk mengkaji bidang Sistem Informasi terutama yang berhubungan dengan Sistem Informasi Bisnis. Setelah memperoleh gelar Magister, penulis bekerja menjadi Dosen di Jurusan Teknik Informatika Politeknik Negeri Tanah Laut dari tahun 2015 s/d sekarang.

*Herfia Rhomadhona*, Penulis memperoleh gelar S.Kom dari Jurusan Teknik Informatika di STMIK Indonesia Banjarmasin pada tahun 2012, kemudian melanjutkan Strata 2 di Jurusan Ilmu Komputer Fakultas MIPA Universitas Gadjah Mada dan memperoleh gelar M.Cs pada tahun 2016. Setelah memperoleh gelar Magister Computer of Science, penulis bekerja menjadi Dosen di Jurusan Teknik Informatika Politeknik Negeri Tanah Laut mulai tahun 2017.